# CUCM中心部署配置示例中的CMR CUCM撥號計 畫注意事項

### 目錄

簡介 必要條件 需求 採用元件 設定 網路圖表 組態 選項1:CMR格式 — user1@meet.company.com 選項2:CMR格式 — meet.user1@company.com 驗證 疑難排解 相關資訊

# 簡介

本文檔介紹在以CUCM為中心的部署中使用合作會議室(CMR)時,思科統一通訊管理器(CUCM)的 撥號方案注意事項。文中將討論不同的選項、含義和配置。

## 必要條件

### 需求

自TelePresence Conductor版本XC2.3和TelePresence Management Suite Provisioning Extension(TMSPE)版本1.2起支援CMR。本文檔不涉及[Cisco TelePresence Management Suite](/content/en/us/support/conferencing/telepresence-management-suite-tms-version-14/model.html) [Provisioning Extension Deployment Guide中介紹的CMR配置](/content/en/us/support/conferencing/telepresence-management-suite-tms-version-14/model.html)。

### 採用元件

本示例中的解決方案使用網真管理套件(TMS)、TMSPE、TelePresence Conductor、網真伺服器 (TS)和CUCM。其他圖示元件(Expressway-C和Expressway-E)是可選元件,提供到網際網路上 的終端和/或企業到企業呼叫的連線。

本文中的資訊是根據特定實驗室環境內的裝置所建立。文中使用到的所有裝置皆從已清除(預設 )的組態來啟動。如果您的網路正在作用,請確保您已瞭解任何指令可能造成的影響。

設定

#### 網路圖表

由於本文檔使用以CUCM為中心的部署,因此使用Expressway系列並將Conductor與CUCM整合。 以下所示為典型部署:

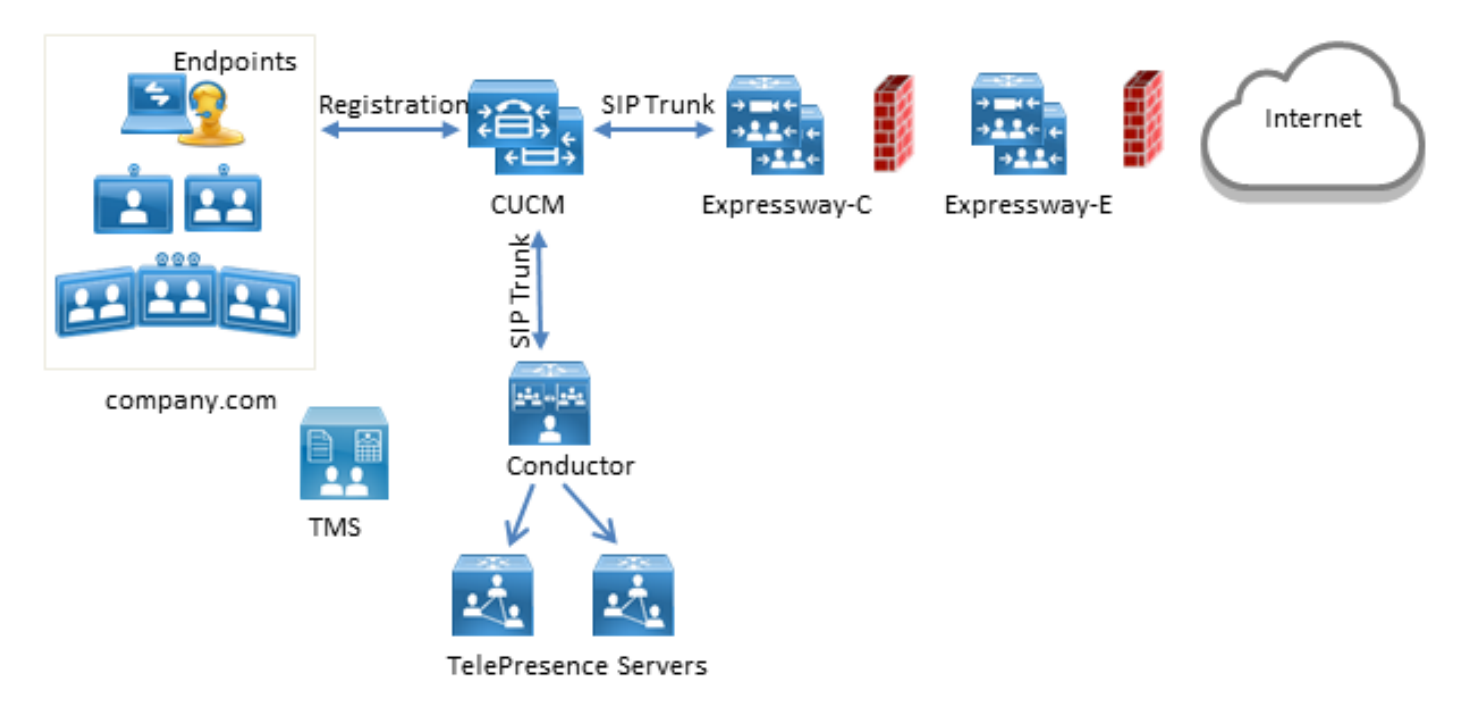

在本示例中,部署中的會話發起協定(SIP)域是company.com,使用者可以通過統一資源識別符號 (URI)撥號訪問,例如user1@company.com。

#### 組態

CMR由網真伺服器託管。為了讓使用者撥入這些呼叫,必須將呼叫路由到SIP中繼以連線到 Conductor。CMR的URI格式有兩個選項。

#### 選項1:CMR格式 — user1@meet.company.com

第一個選項使用company.com的子域作為CMR URI中的域部分: meet.company.com。

這使得CUCM上的撥號方案配置直轉;您可以為此子域配置帶域路由的新SIP路由模式,如下所示 :

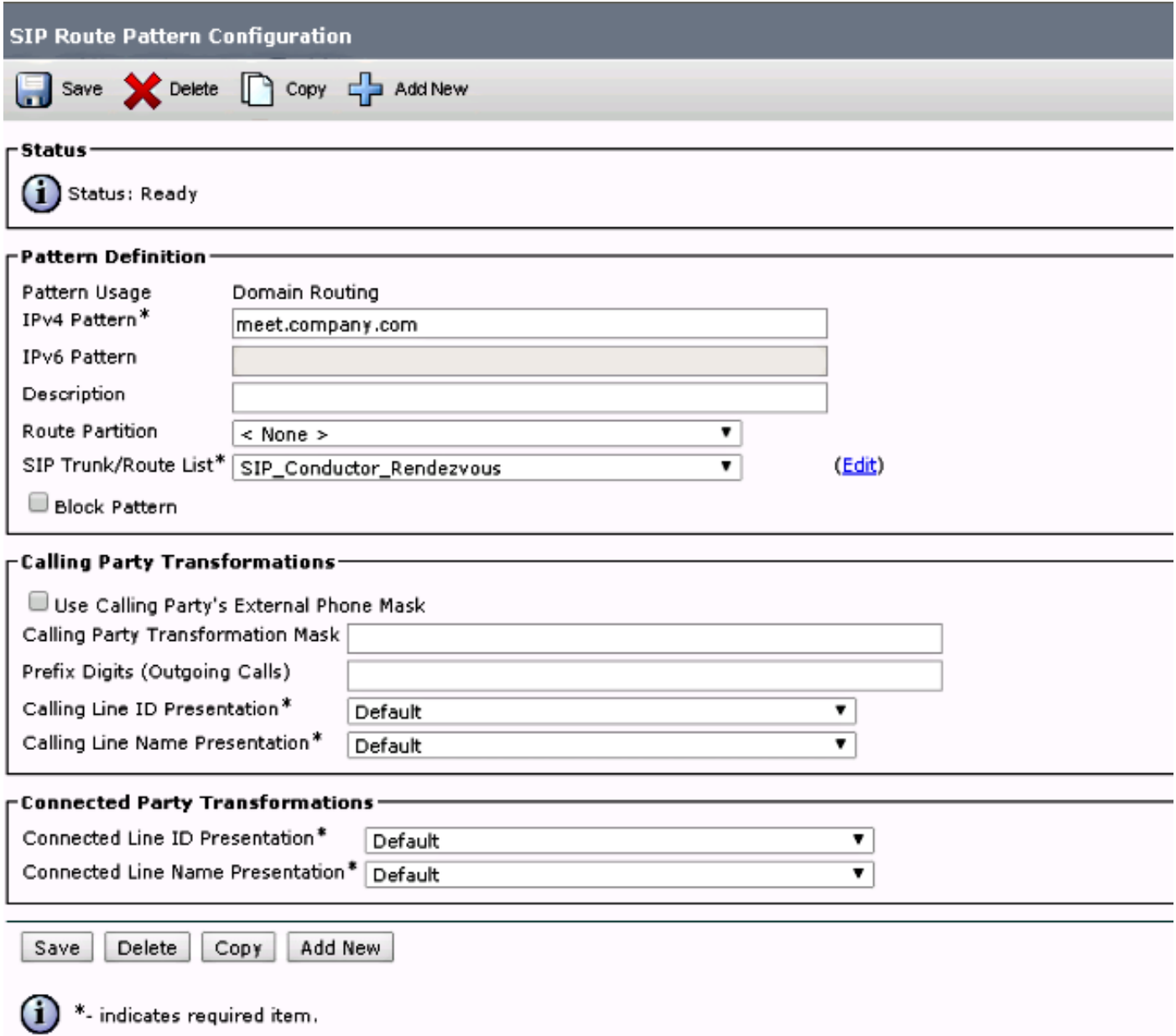

請注意,在本示例中,SIP路由模式上沒有配置任何路由分割槽,因此所有裝置均可訪問。使用呼 ……<br>叫搜尋空間(CSS)和分割槽的控制類別可用於限制某些使用者/裝置撥打這些模式。

#### 選項2:CMR格式 — meet.user1@company.com

第二個選項使用主域作為CMR的SIP URI中的域部分: company.com。

SIP路由模式不支援正規表示式,因此您可以配置SIP路由模式,如下所示:

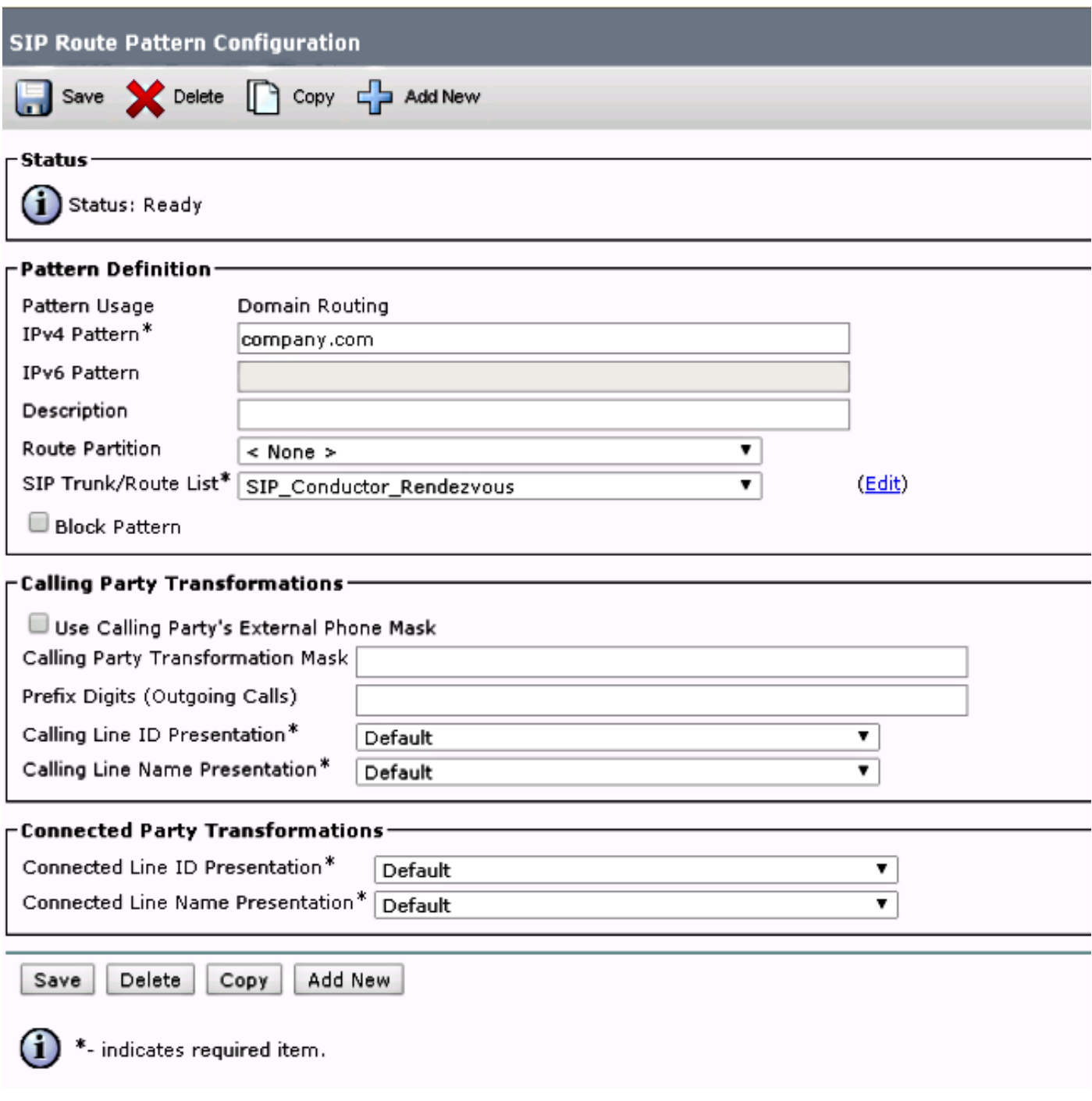

通過此配置,與不在CUCM資料庫(本地註冊的終端)中的域部分company.com匹配的每個URI都 將路由到Conductor。必須注意的是,對未在CUCM上註冊的URI的呼叫將傳送到指揮(即使對於指 揮不瞭解的URI)。 為了解決此問題,您可以使用InterCluster查詢服務(ILS)匯入,稍後將對此進行 說明。

當部署沒有任何終端註冊到共用同一域的影片通訊伺服器(VCS)或共用同一域的Lync整合時,以前 的解決方案起作用。如果存在共用同一域的終端或Lync整合,必須將某些與域部分company.com的 呼叫傳送到Expressway-C/VCS-C,而對CMR(也具有域部分company.com)的呼叫路由到 Conductor。以下為註冊到CUCM的終端與第三方呼叫控制系統之間共用相同域的示例部署:

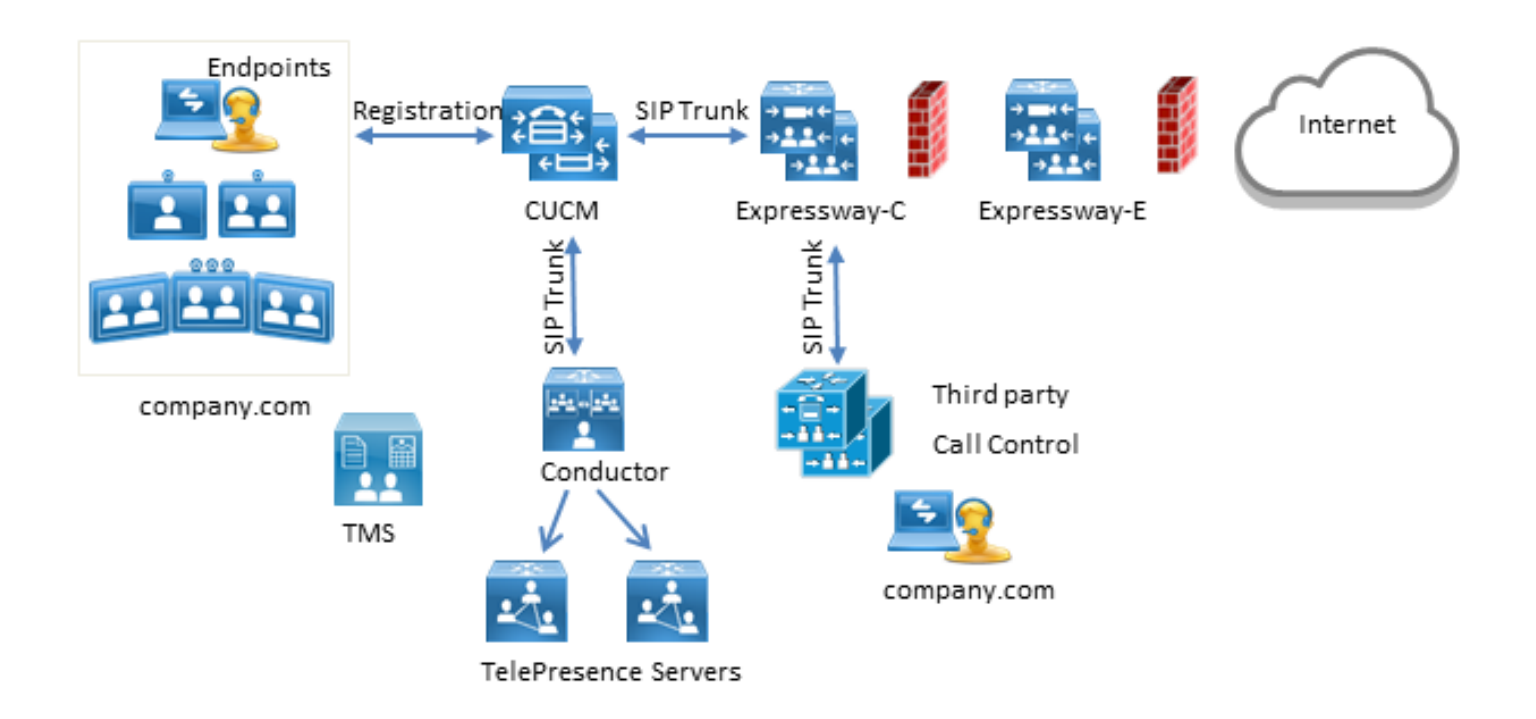

在這種情況下,您必須使用ILS匯入功能,以便將Conductor SIP URI作為全域性目錄匯入到CUCM ILS表中。作為此匯入的源,您可以在TMS中匯出房間資料。此選項在System > Provisioning > Users下可用。

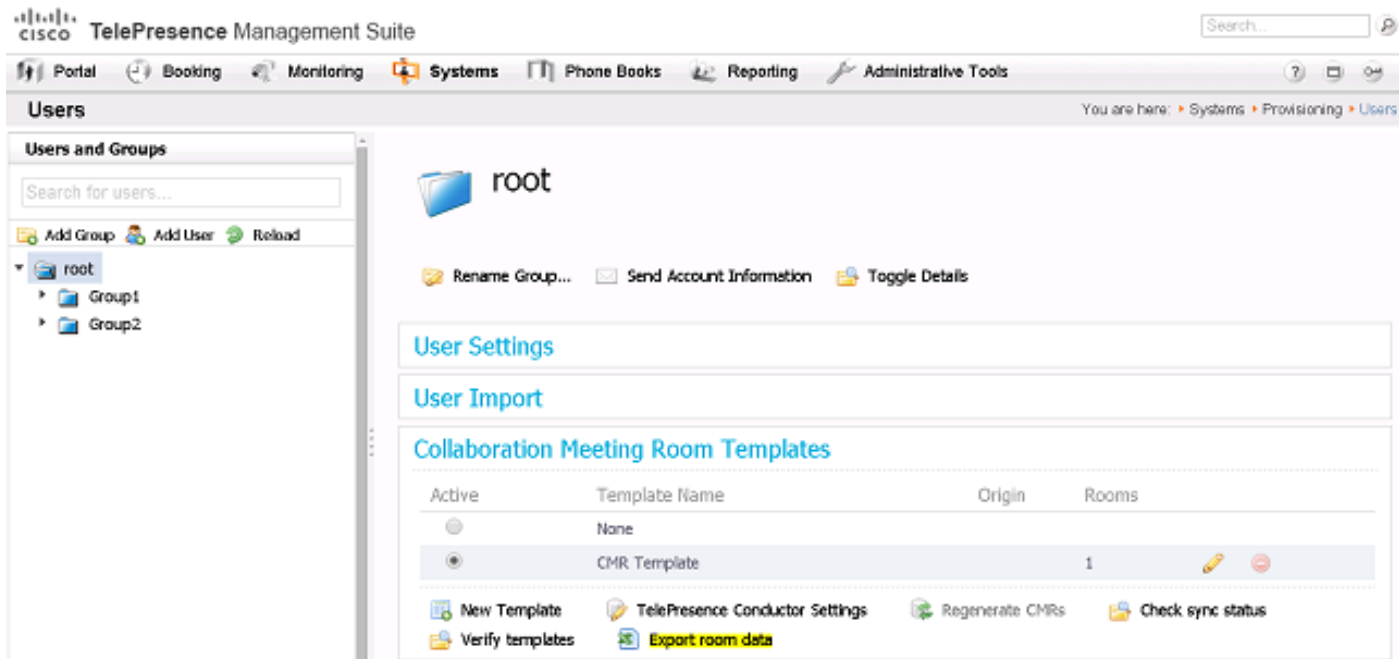

但必須注意的是,如果使用者尚未建立CMR,則此匯出中不會列出檔案室。這意味著每次建立新檔 案室或從Active Directory(AD)匯出資料時,都必須執行此過程,以便為所有使用者構建清單。

在CUCM上,您必須完成以下步驟:

1. 確保啟用並運行思科ILS和思科批次調配服務。

```
2. 在Advanced Features > ILS Configuration下, 將集群的角色更改為Hub Cluster。
```
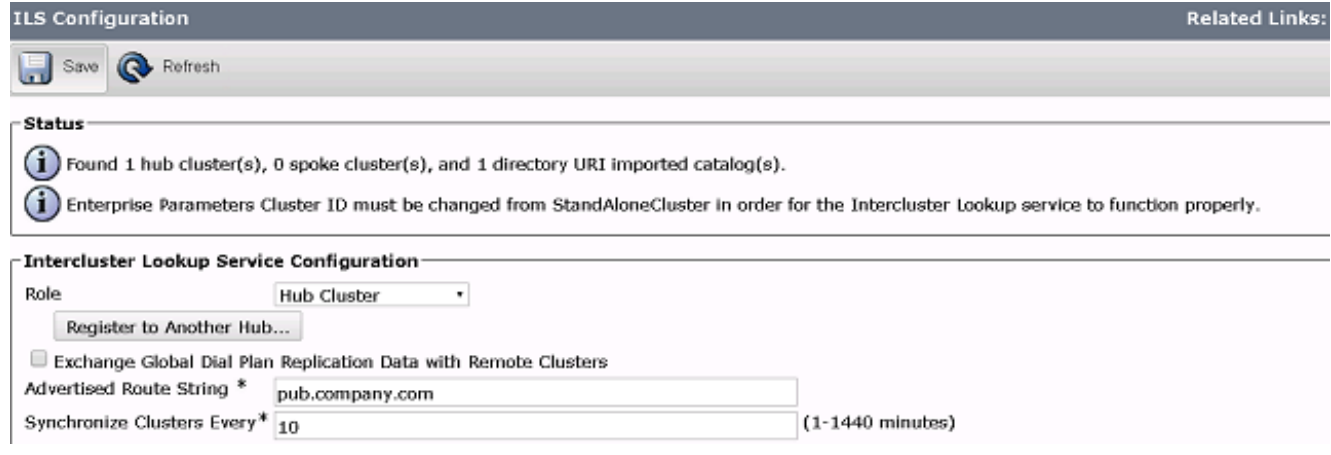

3. 在System > Enterprise Parameters下為群集ID指定一個適當的名稱。

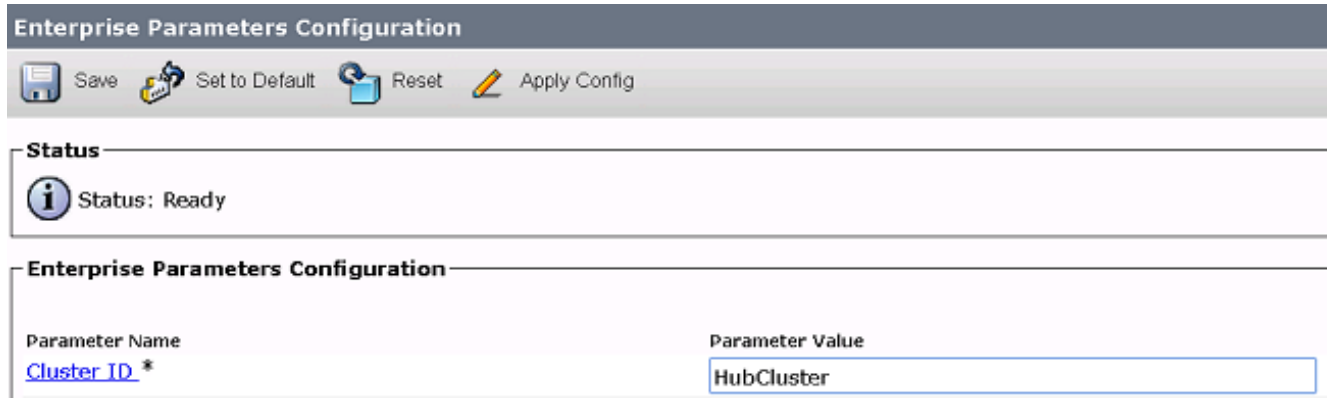

4. 在**呼叫路由>全域性撥號計畫複製>匯入的全域性撥號計畫目錄**下建立全域性撥號計畫目錄。路 由字串與SIP路由模式結合使用,以便將呼叫路由到Conductor:如果將CMR的URI與此全域性 撥號計畫目錄相關聯,則CUCM將使用配置的路由字串來決定如何路由呼叫(而不是原始 URI)。這樣,您可以將具有相同域部分的呼叫路由到不同的SIP中繼:

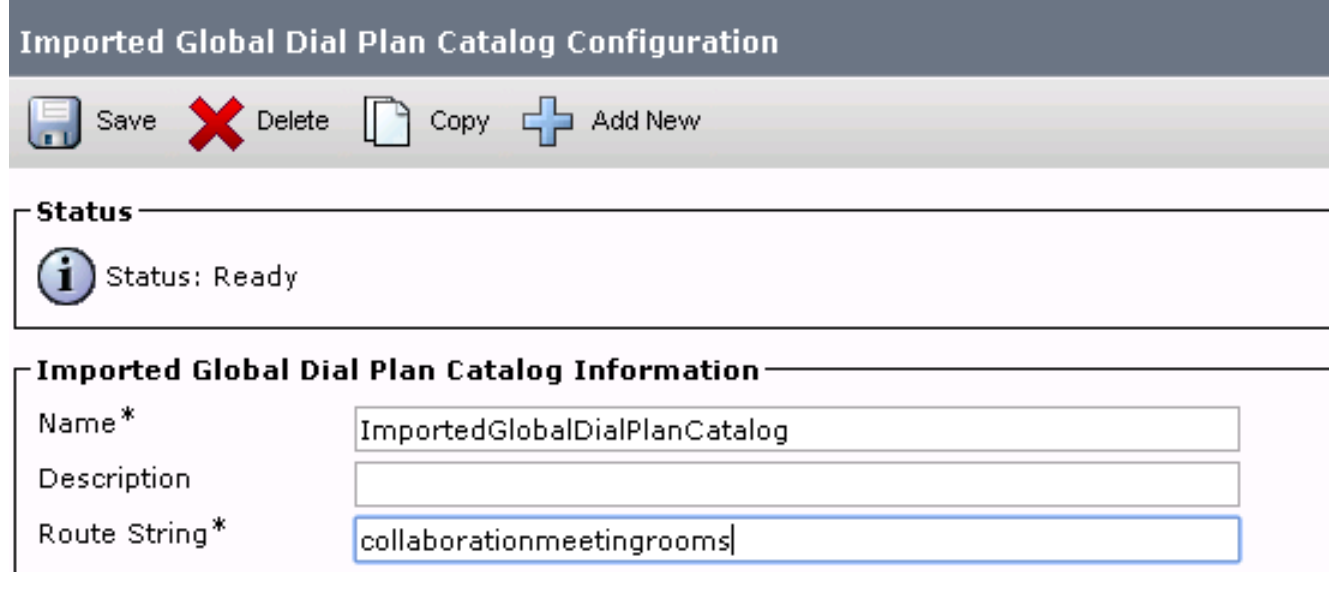

5. 配置與配置的全域性撥號計畫目錄中的路由字串匹配的SIP路由模式,以便將與全域性撥號計 畫目錄關聯的匯入URI路由到Conductor SIP中繼:

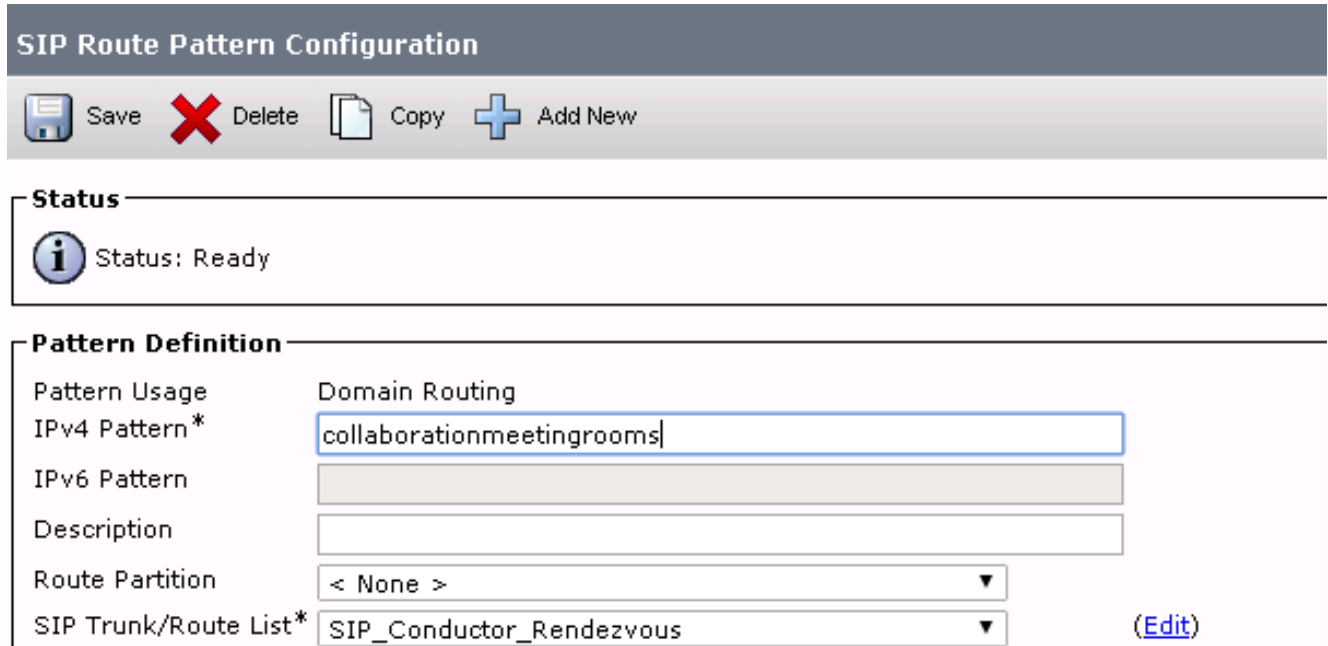

6. 在Bulk Administration > Upload/Download Files下,將包含CMR的SIP URI作為匯入的目錄 URI和模式的文本檔案上傳:

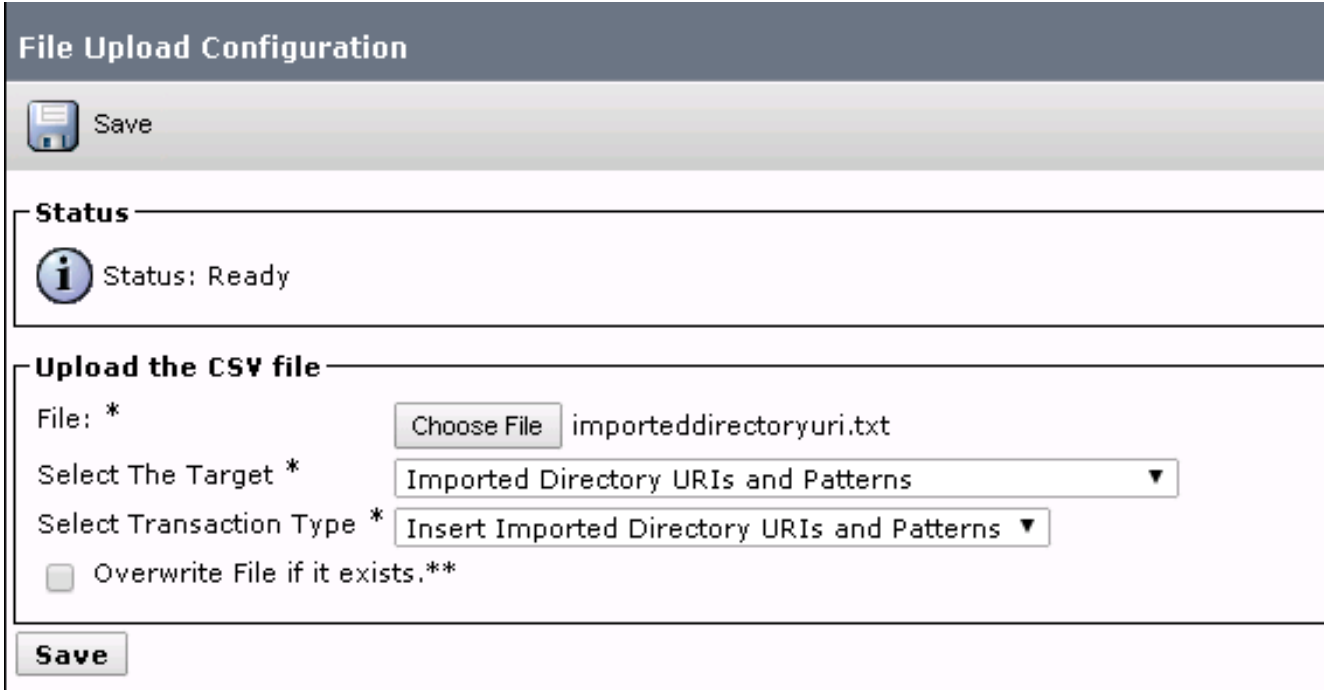

匯入檔案應如下所示:

PatternType, PSTNFailover, Pattern URI,,meet.user1@company.com URI,,meet.user2@company.com

使用匯入的文本檔案匯入URI,並在Bulk Administration > Directory URIs and Patterns > 7.Insert Imported Directory URI and Pattern Configuration下匯入建立的全域性撥號計畫目錄。

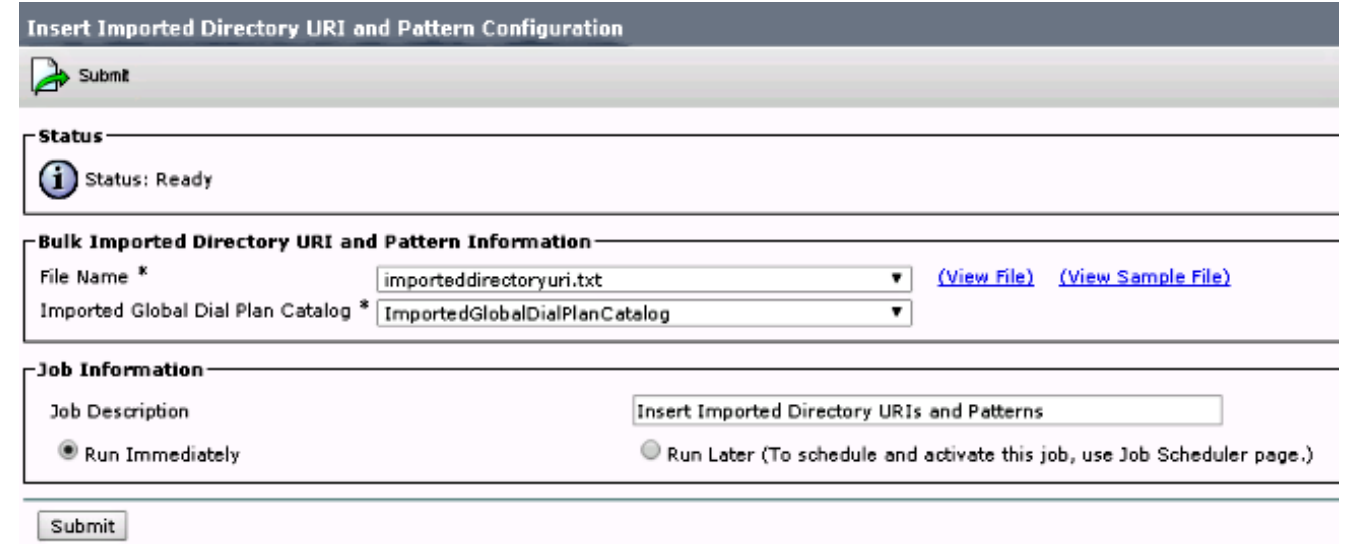

作業完成後,對文本檔案中的URI的呼叫將路由到SIP中繼以連線到Conductor。

### 驗證

在全域性編錄中沒有匯入任何URI時,可以測試是否呼叫已建立的CMR的URI。在CUCM上,必須 確保:

• 通向指揮的SIP中繼處於完全服務狀態:

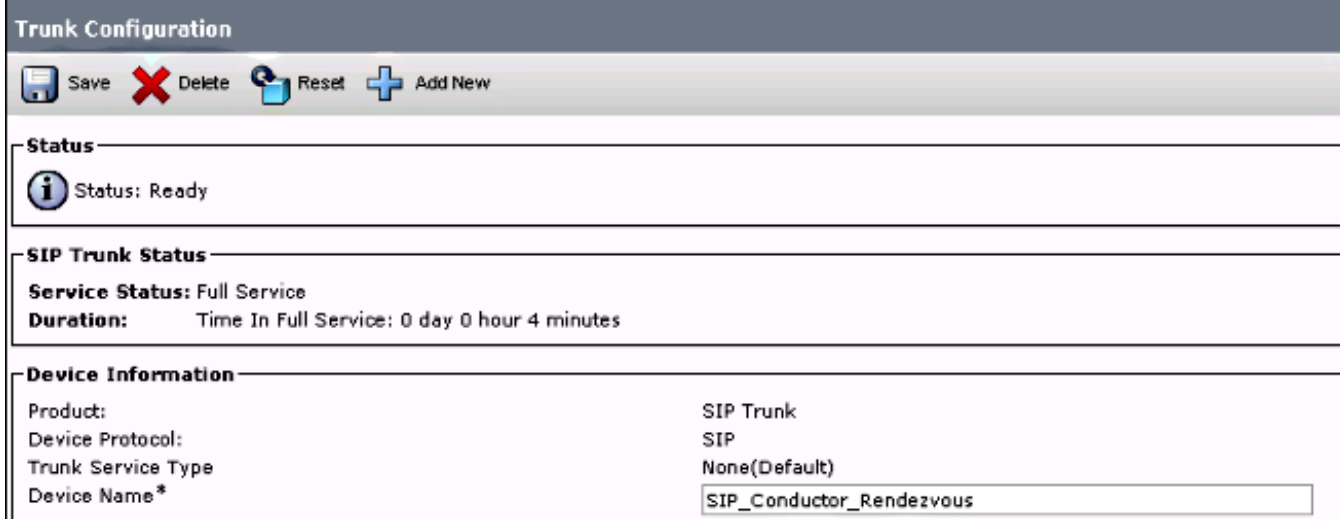

• 呼叫裝置的CSS必須包含在SIP路由模式上配置的分割槽。 如果已將URI匯入全域性編錄中,您還必須確保:

• 在**批次管理>作業計畫程式**下,匯入作業已成功完成:

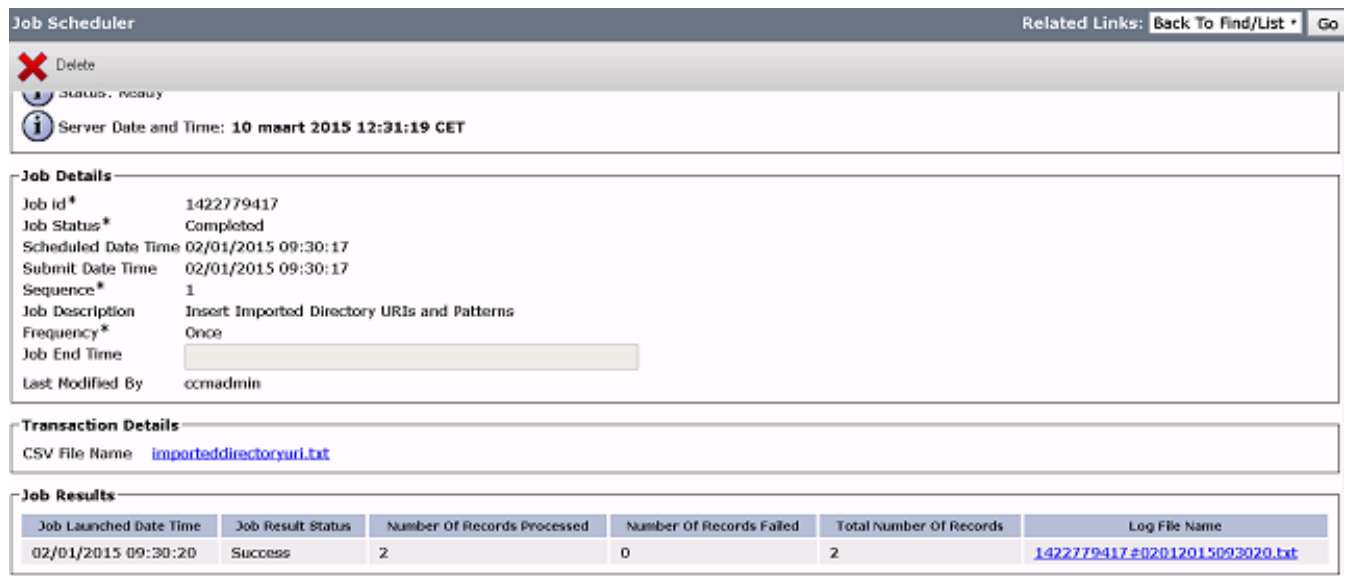

• 您呼叫的URI列在Call Routing > Global Dial Plan Replication > Imported Directory URIs下:

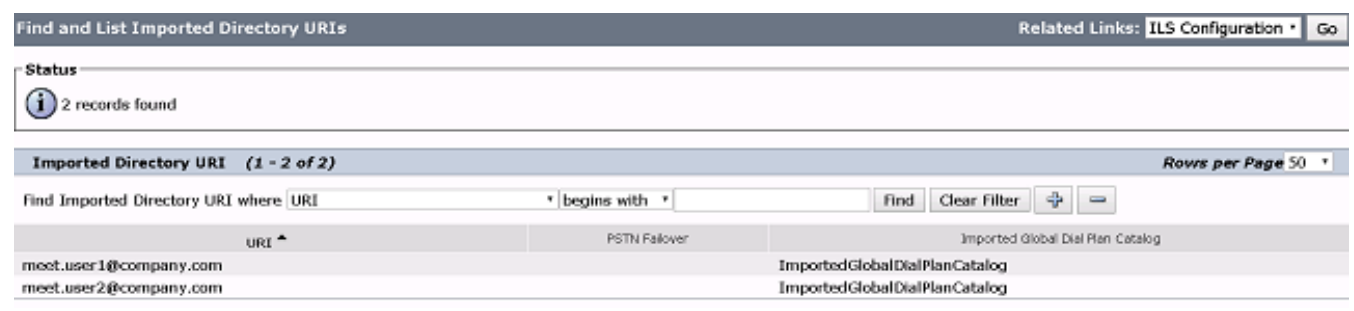

### 疑難排解

目前尚無適用於此組態的具體疑難排解資訊。

### 相關資訊

- TelePresence管理套件布建延伸指南
- CUCM維護和操作指南
- [技術支援與文件 Cisco Systems](http://www.cisco.com/cisco/web/support/index.html?referring_site=bodynav)